## STREET SLAM / STREET HOOP

## ( SOFT DIP SCREEN 1 )

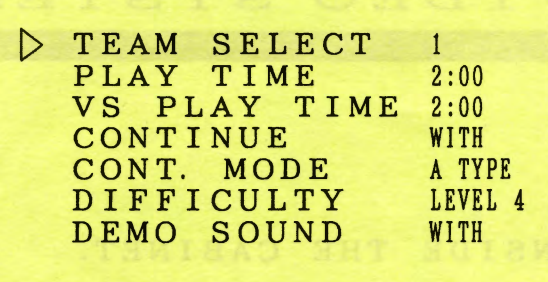

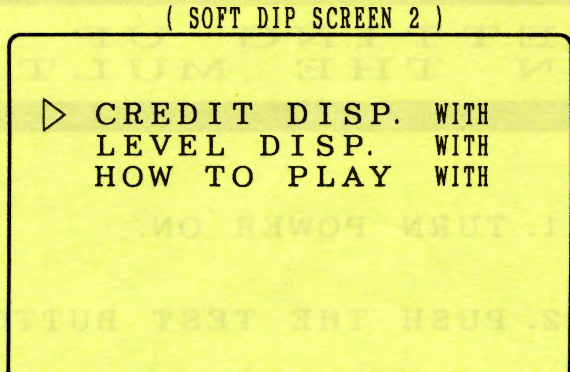

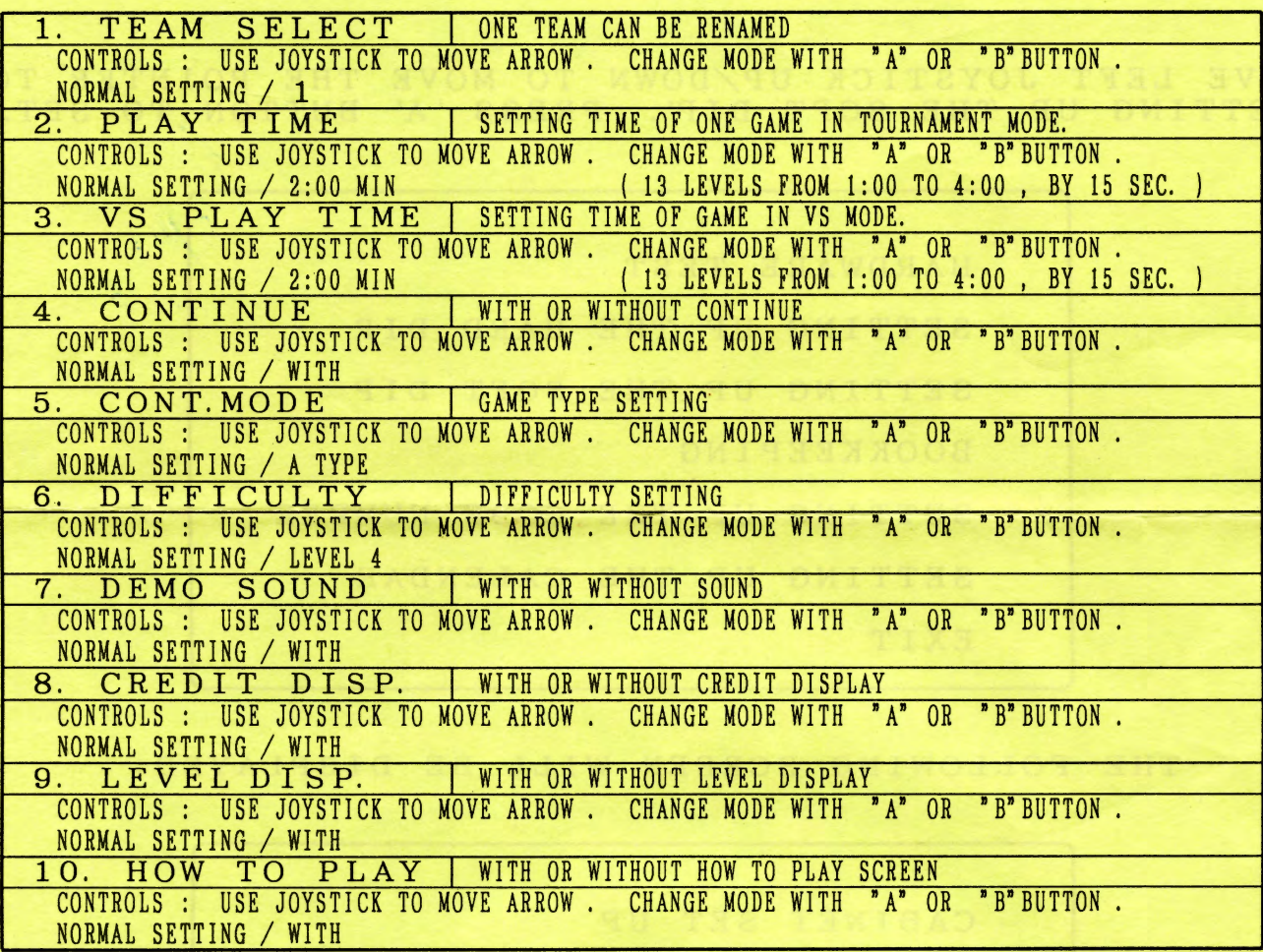

 $\frac{1}{2}$  5. CONT. MODE

A TYPE (2 PERIODS) : VS. CPU : 1 CREDIT, WINNER CONTINUES.<br>1P VS 2P : 2 CREDIT, WINNER CONTINUES.<br>LOSER CONTINUES WITH COIN. TIE : BOTH PLAYERS CONTINUE WITH COIN. B TYPE (2 PERIODS) : VS. CPU : 1 CREDIT, CONTINUE WITH COIN.<br>1P VS 2P : 2 CREDIT, CONTINUE WITH COIN. C TYPE (1 PERIOD) : VS. CPU : 1 CREDIT, WINNER CONTINUES.<br>1P VS 2P : 2 CREDIT, WINNER CONTINUES.

## **T N UP THE SOFT DIP TING UP THE SOFT DIP<br>THE MULTI VIDEO SYSTEM** ON

1. TURN POWER ON.

2. PUSH THE TEST BUTTON INSIDE THE CABINET.

3. THE FOLLOWING SCREEN WILL APPEAR.

MOVE LEFT JOYSTICK UP/DOWN TO MOVE THE POINTER TO 'SETTING UP THE SOFT DIP'. PRESS 'A' BUTTON TO SET.

> HARDWARE TEST SETTING UP THE HARD DIP SETTING UP THE SOFT DIP BOOKKEEPING SETTING UP THE CODE NUMBER SETTING UP THE CALENDAR EXIT

THE FOLLOWING SCREEN WILL BE DISPLAYED:

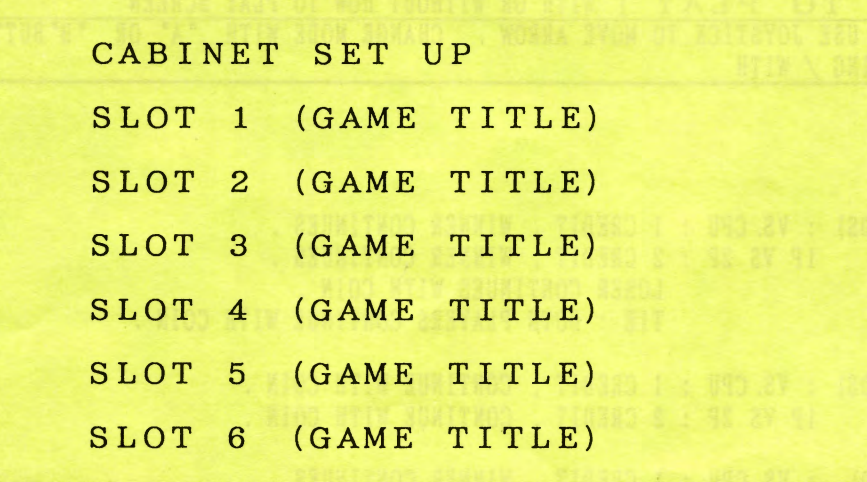

4. SELECT THE GAME TITLE YOU WANT AND PRESS A' BUTTON TO VIEW THE SOFT DIP SETTING OF EACH INDIVIDUAL GAME.